# GETTING STARTED WITH LATEX AND VIM

JACKSON VAN DYKE

#### **CONTENTS**

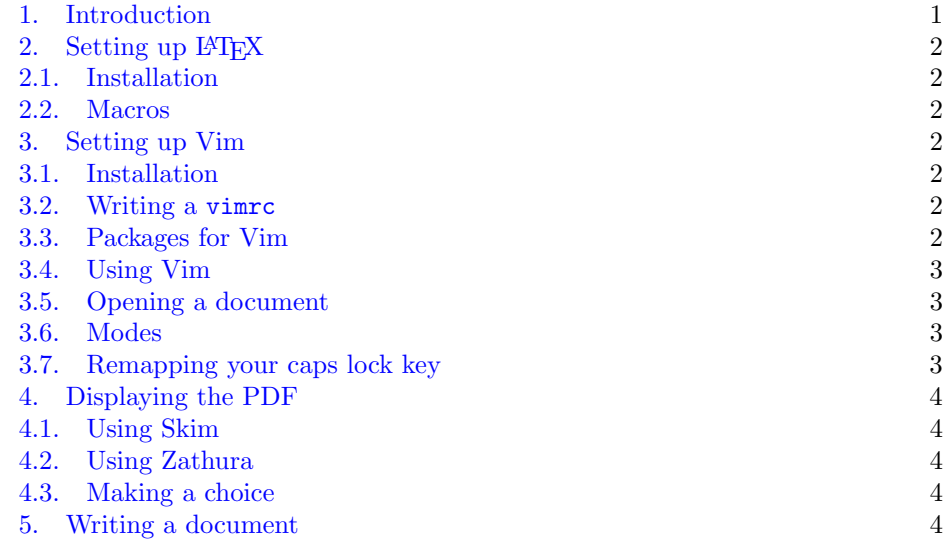

I wrote this document to archive the process of setting up my workflow for taking notes and writing papers in case I needed to reference it for some reason in the future. I figured there's no reason not to share it, in case someone might find it useful. This is by no means exhaustive, and is meant as a jumping-off-point. The actual documentation of the various software/packages should be the reader's next stop. The .tex file for this document is available at [this repository.](https://github.com/jacksontvd/getting_started_latex_vim)

If you just want my style files, these can found at [this repository,](https://github.com/jacksontvd/tex) and if you just want my vimrc, this can be found at [this repository.](https://github.com/jacksontvd/vim)

This guide is written primarily for a mac, though most of what is written here would work fine for any Unix machine.

#### 1. INTRODUCTION

<span id="page-0-0"></span>LATEX is a tool used to prepare documents. It is the standard such tool in the mathematical community, and many other academic communities. One appealing aspect of LAT<sub>EX</sub> is that the .tex document comes in the form of a plaintext document which is "modular". One sense in which this is true is that it can be compiled

Date: August 11, 2022.

#### 2 JACKSON VAN DYKE

using any 'document class'. This means that if you decide to write a paper hoping to submit it to one journal which wants the paper to look one way, and later decide to submit the paper to another journal which wants it to look another way, the structure of the actual pdf document can be changed immediately. This is just one example of the many things which make LATEX so great. For more information and a much better technical introduction to how this thing actually works, I suggest the The Texbook, by [D.E. Knuth.](https://www-cs-faculty.stanford.edu/~knuth/)

Vim is a text editor which uses keystrokes (rather than menus and the cursor) to navigate and edit text documents. In other words you use combinations of keys on your keyboard to toggle through lines, copy, paste, find, etc. It can be used from a command line interface or as a standalone applications in a graphical user interface. So you can edit documents using Vim directly in the terminal or by opening the Vim application as you would open Microsoft Word. The fact that it uses keystrokes makes it hard to learn, but much faster once you do. It is also highly customizable with what it called a vimrc. We will learn about this in [section 3.2.](#page-1-5)

### 2. SETTING UP LATEX

<span id="page-1-1"></span><span id="page-1-0"></span>2.1. Installation. Download from, and follow instructions from [this webpage.](http://www.tug.org/mactex/)

<span id="page-1-2"></span>2.2. Macros. LATEX macros should be thought of as custom 'settings'. The following is a basic example of this:

#### \newcommand{\RR}{\mathbb{R}}

This means that whenever one types  $\RR$  it is interpreted as  $\mathbb{R}$ . All such rules are collected in what is called a style file (a file with ending .sty) which lives in the directory

### ~/Library/texmf/tex/latex/

or the directory of whatever file you are editing. This is also where class files live. See [this repository](https://github.com/jacksontvd/tex/tree/master/tex/latex) for mine.

#### 3. SETTING UP VIM

<span id="page-1-4"></span><span id="page-1-3"></span>3.1. Installation. Vim should come with your machine, but to make sure you have the latest version, or to install it for the first time, it is easiest to use homebrew. I.e. open your terminal and run the following command:

brew install vim

<span id="page-1-5"></span>3.2. Writing a vimrc. The content of a vimrc file should be thought of as custom settings for Vim. When starting out it is tempting to copy and past someone else's. If you would like to do this, mine can be found at [this repository.](https://github.com/jacksontvd/vim) I would however suggest building up your own gradually, adding things as you need them. Google is helpful for this. By default your vimrc just lives in /User/ but I prefer to have it in ∼/.vim so it is easier to push to my backup [repository.](https://github.com/jacksontvd/vim)

<span id="page-1-6"></span>3.3. Packages for Vim. There are countless packages available for Vim. I mention the main ones I use. Consult the documentation directly for more information.

(1) Pathogen: In short, this package creates a directory such that whenever a package is placed in it, the package is loaded. There are alternatives to this.

- (2) Nerd commenter: This package lets one comment lines quickly. It detects the document type so one doesn't have to keep track of which symbols comment lines in which document type, and instead one can have a designated keystroke combination which comments lines in any language.
- (3) Spell: Offers spell checking, and spell correction.
- (4) Ulti-Snips: Snippets are far too complicated to get into in depth, but they basically allow you to type an abbreviation for something, hit a special key (by default <tab>) and this abbreviation will expand to the larger predesignated thing. As one can imagine, this is extremely useful for typing things quickly. Especially in IAT<sub>E</sub>X. To write and customize snippets:

### :UltiSnipsEdit texmath

- (5) Vimtex: This is, in my opinion, the best package supporting writing LATEX with Vim. The alternative, Vim-LaTeX, is much heavier and isn't as flexible. In combination with Ulti-Snips, vimtex can do much more.
- (6) Vim-tex-fold: Supports folding of a LATEX document in Vim. This means that, for example, sections will be collapsed to a single line on ones display when they are not being edited.

<span id="page-2-0"></span>3.4. Using Vim. I won't even attempt to give a full overview of how to use vim. There are many better sources online. I will give the bare minimum.

<span id="page-2-1"></span>3.5. Opening a document. Open your terminal and navigate to the directory containing the document you want to edit. Call it example.tex. Run the following command:

#### vim example.tex

This will open the document in the terminal window.

#### <span id="page-2-2"></span>3.6. Modes.

3.6.1. Normal mode. Vim can be in different "modes". The default being called "normal mode". In this mode you can navigate the document, delete things (characters, words, lines, etcetera), copy (called "yank" for vim), paste, etcetera. To move the cursor one symbol to the right, use the 'l' key; to move the cursor one symbol to the left, use the 'h' key; to move one line down, use the 'j' key; and to move one line up, use the 'k' key.

3.6.2. Insert mode. To actually type text, you need to enter the "insert mode" by pressing the 'i' key. Once in this mode the h,j,k, and l keys no longer navigate since they now need to perform their original function of entering the letters  $h, j, k$ , and l.

To get back to normal mode, press the escape key.

<span id="page-2-3"></span>3.7. Remapping your caps lock key. When using vim one presses the escape key constantly to return to normal mode. The result is the famous "vim pinkey". To avoid stretching for the escape button so much, some people (including me) remap the caps lock key to be a second escape key instead.

To do this on mac:

- (1) go to system preferences,
- (2) click on "keyboard",
- (3) click on the "keyboard" tab,
- (4) click on "modifier keys" in the bottom right, and

#### 4 JACKSON VAN DYKE

(5) choose "escape" from the drop-down menu next to "caps lock".

### 4. Displaying the PDF

<span id="page-3-0"></span>When editing notes quickly, it is useful to let the compiler run every time the document is saved. This is the default behavior of vim-tex. This means the PDF viewer one is using must change as the file changes. Most PDF viewers do not support this. In my opinion there are only two effective options for PDF viewers on a mac that support live updating: Skim and Zathura.

<span id="page-3-1"></span>4.1. Using Skim. To install Skim enter the following into the command line:

brew cask install skim

<span id="page-3-2"></span>4.2. Using Zathura. To tap, install, and link Zathura/the required plugins enter the following into the command line:

```
brew tap zegervdv/zathura
brew install zathura --with-synctex
brew install zathura-pdf-poppler
brew install xdotool
mkdir -p $(brew --prefix zathura)/lib/zathura
ln -s $(brew --prefix zathura-pdf-poppler)/libpdf-poppler.dylib
      $(brew --prefix zathura)/lib/zathura/libpdf-poppler.dylib
```
<span id="page-3-3"></span>4.3. Making a choice. If using vim-tex, once you have determined which viewer you would like to use, add one of the following lines to your vimrc:

```
let g:vimtex_view_method='zathura'
```
let g:vimtex\_view\_method='skim'

and the pdf file will automatically open in your chosen viewer when it is compiled. Use \ll to compile a document in vim-tex. See the documentation of vim-tex for more information on PDF viewer support and compiling documents.

### 5. Writing a document

<span id="page-3-4"></span>This section assumes my vimrc and LATEXmacros are being used. The preamble and document environment (specifically for taking notes) is triggered by notes<tab>

with Ulti-Snips placeholders (toggled through with  $\langle \text{ctrl}\rangle$ ) at all of the places where things should be added.

To navigate to line 10:

10gg

To find "foo":

/foo

To begin compiling:

 $\lambda$ ll

To suggest a completion of a word:

<ctrl>n

To guess the correct spelling of the last misspelled word:

### <ctrl>p

To add a word to the dictionary:

zg

To remove a word from the dictionary:

#### zug

To reset folds:

### zx

To fold current fold:

# za

To unfold everything:

### zR

Toggle whether current line is commented:

# \c<space>

Build an environment out of whatever is in the current line:

### <ctrl>b

Move one tab to the right:

# gt

Move one tab to the left:

## gT

To write and customize snippets:

# :UltiSnipsEdit texmath

To find all instances of foo, and replace them with bar:

# :%s/foo/bar/g

To find all instances of foo and run [command]:

g/foo/ [command]